# **Synthesis Version 3.1 Summary Sheet**

#### **Embedded Online Searching**

Tools > Online Search (Ctrl+S)

PubMed and PubMed Central Boolean Logic: AND, OR, NOT "title"[TI] "abstract"[AB] "title and abstract"[TIAB] "1990/01/01"[DP] : "3000"[DP] lastname, firstname i[AU] lastname, firstname i[1AU] "journal title"[JT] "affiliation"[AD] "language"[LA] "publication type"[PT] "mesh term"[MH]

#### IEEE

Boolean Logic: AND, OR, NOT ("Document Title":title) ("Abstract":abstract) ("Publication Year":2010) ("Author":author) ("Publication Title":publication) ("Author Affiliation":affiliation)

#### US Patents

Keywords or "Phase"

arXiv.org

Boolean Logic: AND, OR, NOT You MUST use capital AND between words.

#### **Searching in Synthesis**

To search multiple words use quotations "Behavior Risk Factor Surveillance System" Boolean operators (must be capitalized)

AND

"diabetes" AND "hypertension"

OR

"diabetes" OR "hypertension" NOT "diabetes" NOT "hypertension" + (includes documents with the term) +"goodness of fit" - (excludes documents with the term) -"goodness of fit"

Wildcard Searches (note: cannot use quotations) diabet\* (returns diabetes, diabetic, etc) ? can be used for a single character such as Pub?ed Proximity Search - returns results where health and survey are within 10 words "health survey"~10 You can also focus your search to specific fields in the database. The following fields are supported (field names must be in lower case): title:"health professional" abstract:"National Health Interview Survey" year:2011 author:"Yoo" journal:"MMWR" source:"pubmed" mesh:"HIV" fulltext:"simulation" havepdf:Yes (where there is a PDF) primary\_include\_abstract:Included secondary\_include\_abstract:Included primary\_include\_fulltext:Included secondary\_include\_fulltext:Included Range

year:[2010 TO 2012] To query when the abstract is empty: mesh:"humans" -abstract:[a\* TO z\*] To query when their is a PDF: mesh:"humans" +fulltext:[a\* TO z\*] Escape characters () must be preceded with  $\iota$  if the characters are used in a query: Lucene uses these characters:  $+ - 88$  ||! $()$ }  $\wedge$  " ~ \* ? : \ "how many\?" Grouping ("Canadian" or "Canada") AND "Hypertension"

title(+"Survey" +"Hypertension") +"BRFSS" -"California" "Ohio"

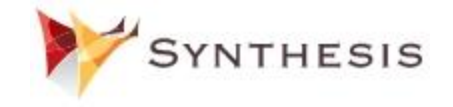

[www.synthesis.info](http://www.synthesis.info/) © Synthesis Research Inc. 2018 **Manage Settings:**  Project > Settings (Ctrl+P)

Display Primary Researcher's Rating Shows the Primary reviewer info on the data collection page. Display Secondary Researcher's Rating Shows the Secondary reviewer info on the data collection page. Duplicates Mode Allows the user to validated the Duplicates Project Title Allows a project title to be entered. Project Description Description of Project to be included. Abstract Keywords Words to be highlighted in the abstract. Can include wildcards \* Full Text Keywords Allows words to be highlighted in the PDF. Can include wildcards \* Abstract Exclude Reasons Creates item in the Abstract Exclude drop down. Full Text Exclude Reasons Creates item in the PDF Exclude drop down. Custom Columns Creates a column where data can be entered. Ctrl+I Include Reference (In)

- Crtl+O Exclude Reference (Out)
- Crtl+U Unknown Reference

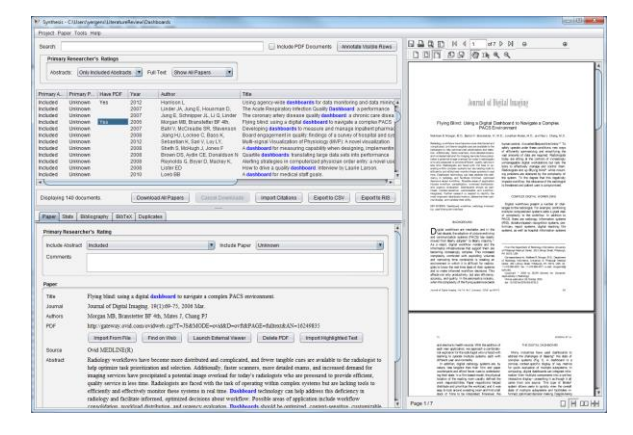

# **Manage Preferences**

#### Project > Preferences

# eZProxy

ezProxy Configuration for Institutional Access Google Scholar

> Use Google Scholar when downloading PDFs. (note: will lock up over time – a manual Google Scholar to verify you are a human will be required)

Projects Directory

Configuration for changing where Synthesis project files are located. (Note: use for Dropbox or similar cloud based file storage)

#### Inet Proxy Server

Proxy server configuration for institutions that have a firewall for accessing the Internet.

# **Exporting to EndNote**

Click Button "Export to RIS" and Save File

# • In EndNote - File > Import

o Select Import Option: PubMed (NLM)

# **Main Screen: Buttons**

Download All Papers - Will try to download the PDFs for those abstracts included.

Cancel Downloads - Will cancel the downloading of PDFs.

Import Abstracts - Imports abstracts from

OVID/PubMed/etc and automatically checks for duplicates.

- Export to CSV Exports whatever abstracts are showing (note: primary and secondary view settings) to a CSV file.
- Export to RIS Exports whatever abstracts are showing to a Reference Manager format so it can be imported into EndNote, RefWorks, etc.

# **Paper Tab: Buttons**

- Import From File Allows a PDF to be imported for that abstract.
- Find on Web Launches a WebBrowser using Google Scholar to try to locate the PDF.
- Launch External Viewer Launches the PDF viewer as Synthesis sometimes can't view certain PDFs.

Delete PDF - Deletes the PDF being viewed.

- Import Highlighted Text Extracts any highlighted text in
- the PDF and stores in comment field.

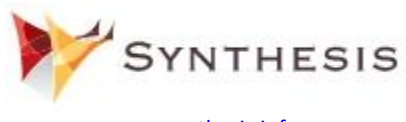

[www.synthesis.info](http://www.synthesis.info/) © Synthesis Research Inc. 2018

# **Project Menu:**

Project >

Change Project - Allows the project to be changed or a new project created.

Project Export - Exports the Synthesis literature search, so it can be imported (merged) with another Synthesis user.

Project Import - Imports and Merges another Synthesis user's literature search with yours. Project Settings - Opens the Settings Window.

- Preferences Opens Preferences (ezProxy, Project
- Directory)
- Quit Quit Synthesis.

#### **Secondary Information about Synthesis**

- Synthesis continuously saves your work.
- You can press "I" or "E" for Include or Exclude -- but you must first click on the Include Abstract drop down list.
- You can find a list of downloaded PDFs in the c:\user\<user\_name>\LiteratureReview \<project> folder
- You can make a backup of your literature repository by making a copy of the folder in the c:\user\<user\_name>\LiteratureReview\<project> folder
- In Settings you can Turn Off/On the PDF Viewer
- In Settings you can get into Duplicate Mode

# **Import Abstracts from OVID:**

In OVID (MedLine, Embase, Global Health, CAB Abstracts) 1. Click on Export

- a. Export to: Reference Manager
- b. Select Fields to Display: Complete Reference
- c. Turn off ALL Includes
- d. Click Export Citation(s)

In Synthesis 1. Click the Import Abstracts button

- a. Select file
- b. click Open
- 2. Click the Duplicates Tab
	- a. Quality Check for non-duplicates

Other supported literature databases: PubMed, CINAHL and Web of Science. Remember to export to the Reference Manager format.

# **Importing References from PubMed (www.pubmed.org)**

- Perform search on www.pubmed.org
- Select "Send To"
- Select File
- Choose the format to be Medline
	- Click Create File o Saves a file: pubmed\_results.txt
- In Synthesis click "Import Abstracts"

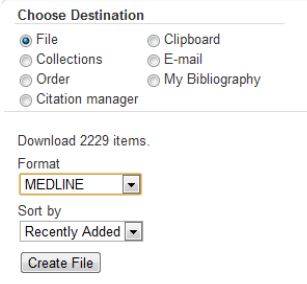

#### **Importing from Web of Knowledge**

- Perform search on Web of Knowledge
- Step 1: Choose 1 to 500 (max) records
- Step 2: Select Full Record
	- o Do not select plus cited refs
- Step 3: Click EndNote Button
	- o Saves a file savedrecs.ciw
- In Synthesis click "Import Abstracts"

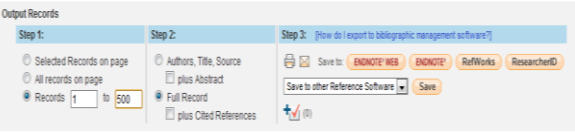